# **Gateway Submissions and**

# **eCTD Validation**

Don Duggan FDA\CDER\OBPS October 30, 2008

esub@cder.fda.gov

# **The Gateway**

- **What is the Gateway?**
- **Submission Options**
- **Gateway Cost**
- **Digital Signatures**
- **ESG Resources and Contact Information**

#### **What is the Gateway?**

 An Agency-wide solution and central transmission point for accepting secure electronic regulatory submissions over the Internet. The FDA ESG is a conduit, or "highway", along which submissions travel to reach their final destination. It does not open or review submissions; it automatically routes them to the proper FDA Center

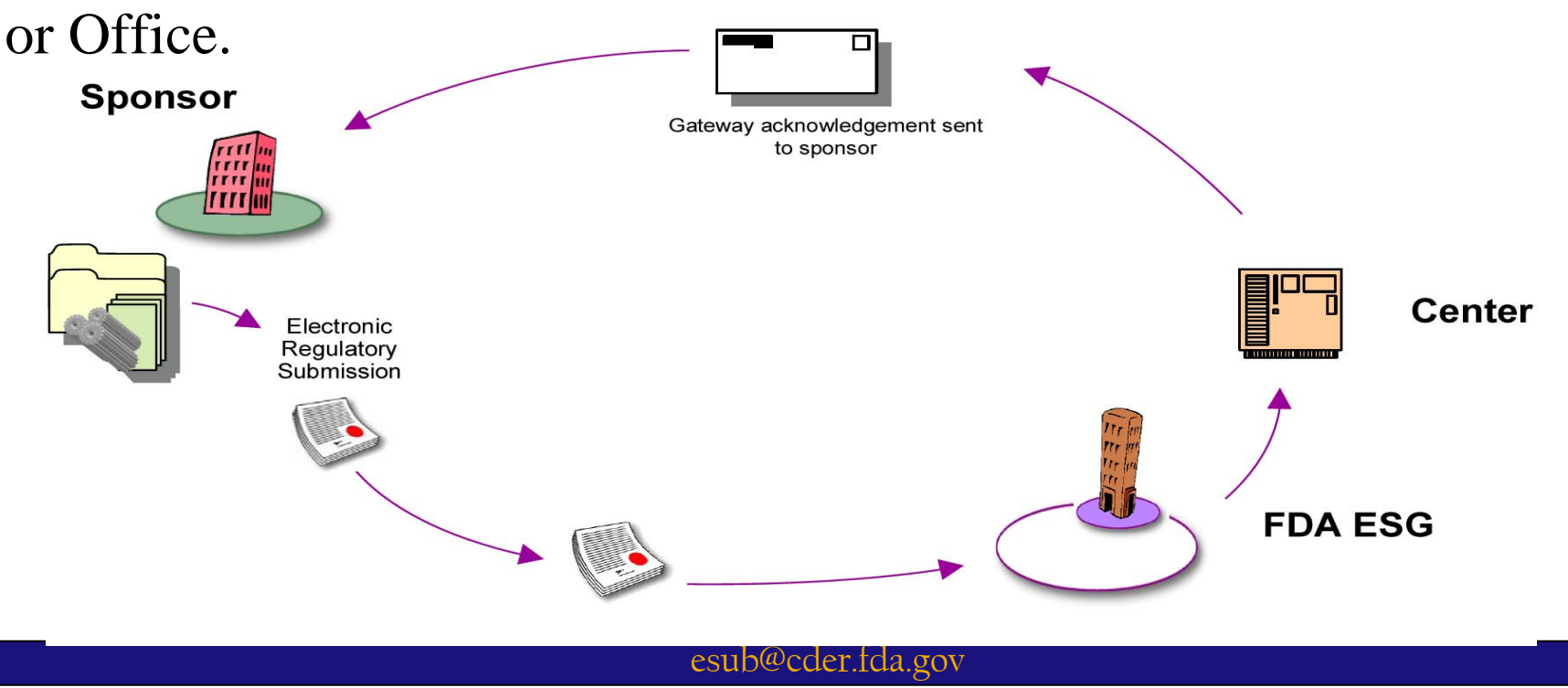

### **Electronic Submissions Gateway Submission Options**

- • **FDA ESG Web Interface (WebTrader)** 
	- **Low cost option**
	- **Uses applet**
- • **Gateway to Gateway (AS2)** 
	- **Applicability Statement 2 (AS2) Gateway-to-Gateway**
	- **Requires an AS2 compliant gateway software**

#### **Gateway Facts**

- **The FDA does not charge for the use of ESG**
- **A company can have multiple WebTrader accounts**
- **Each account must send a guidance compliant test submission**

# **Digital Signatures**

- • **FDA does not require submission of a paper copy for electronic submissions submitted using the FDA ESG.**
- • **FDA forms (e.g.,356h) and documents require a signature. Accepted signature methods by FDA are:** 
	- Scanned signatures
	- Digital signatures
	- Flattened digital signatures.
	- **The Agency does not check electronic/digital signatures unless there is a directed inspection involving the submission transmission.**

# **Digital Signatures** (cont.)

- If you are having trouble signing a fillable form:
- Fill out the fillable form (356h) as you normally do – name it 356h.pdf
- Sign another 356h form and name it signed form.pdf, form-continuation.pdf
- DO NOT USE 356 in the name of your signed form

#### **Electronic Submissions Gateway Process -Before You Register**

- **Submit a Letter of Non-Repudiation Agreement**
- **Obtain a Digital Certificate**
- **Determine Submission Method**
- **Understand Submission Guidelines**

#### **ESG resources and contact information**

#### • **Website: http://www.fda.gov/esg/**

- – **Registration Information**
- $\rightarrow$  **System Requirements**
- **User Guide and Tutorials**
- – **Digital Signatures and Certificates**
- – **System Status and Help Desk**
- – **Links to submission guidelines**
- **Email for preparation/Registration/Policy: esgprep@fda.gov** 
	- **This email is for question and help in setting up test and production accounts**
- • **Email for technical issues: esgreg@gnsi.com** 
	- **This email is for system and submission related issues**

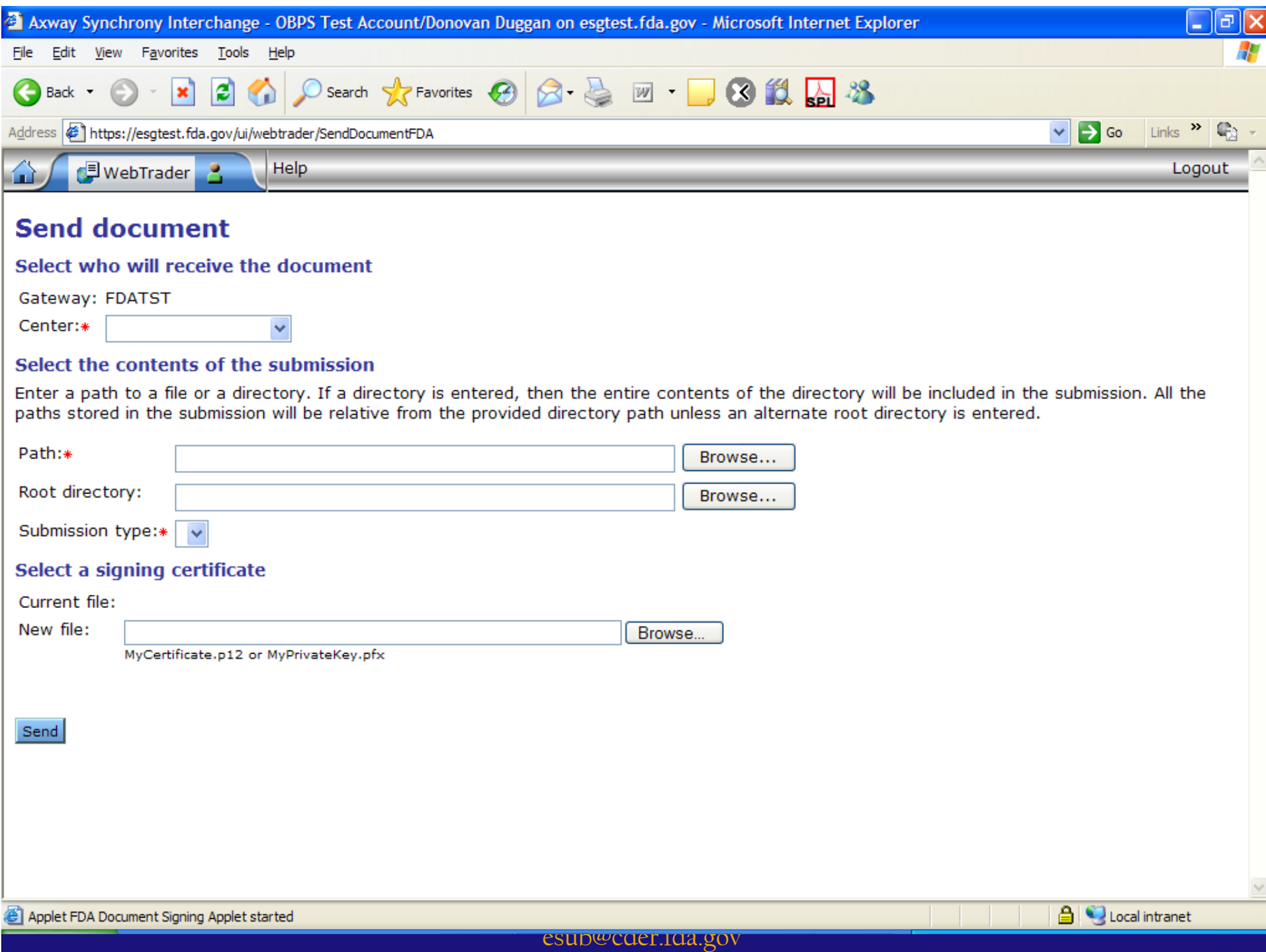

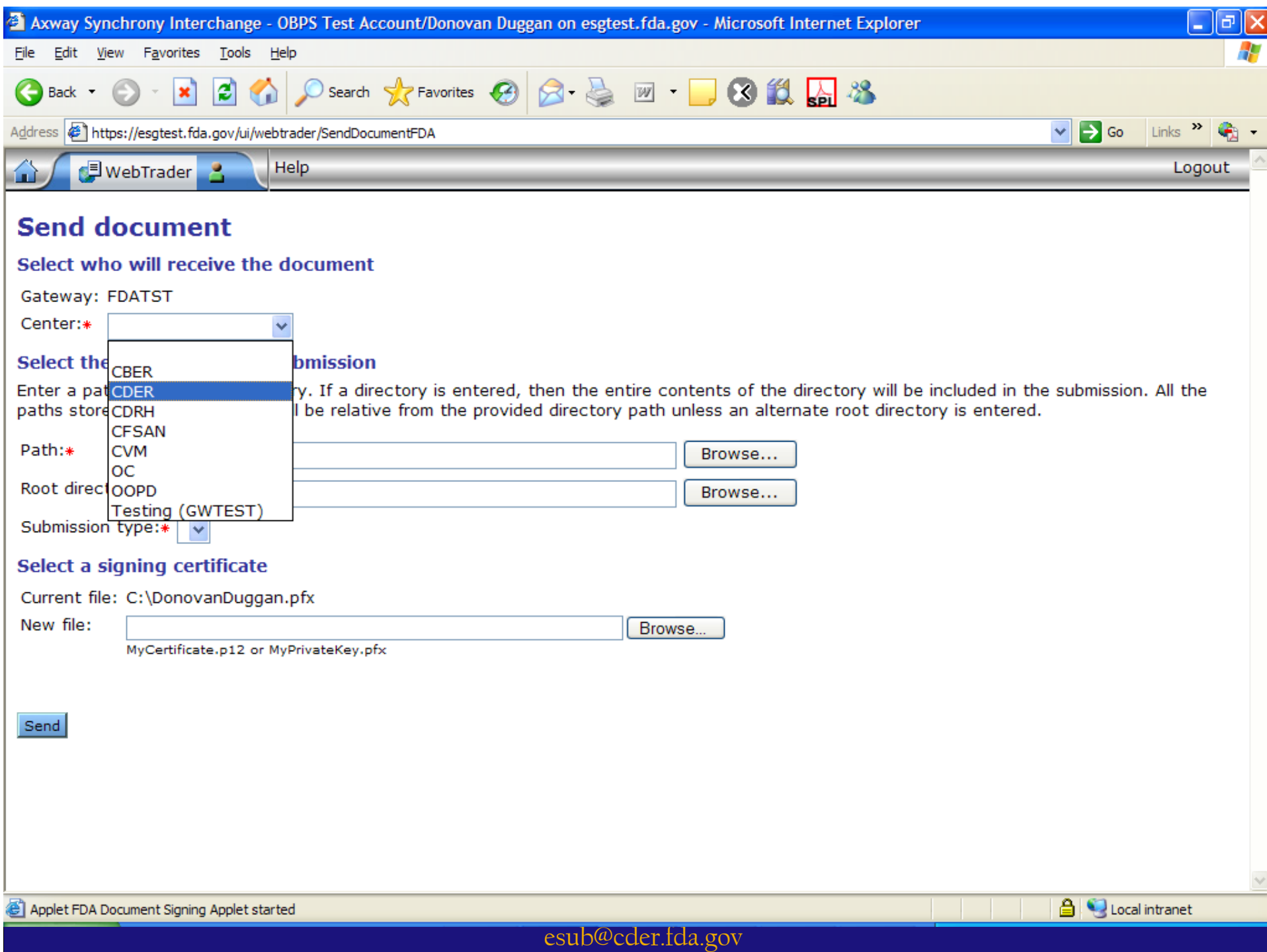

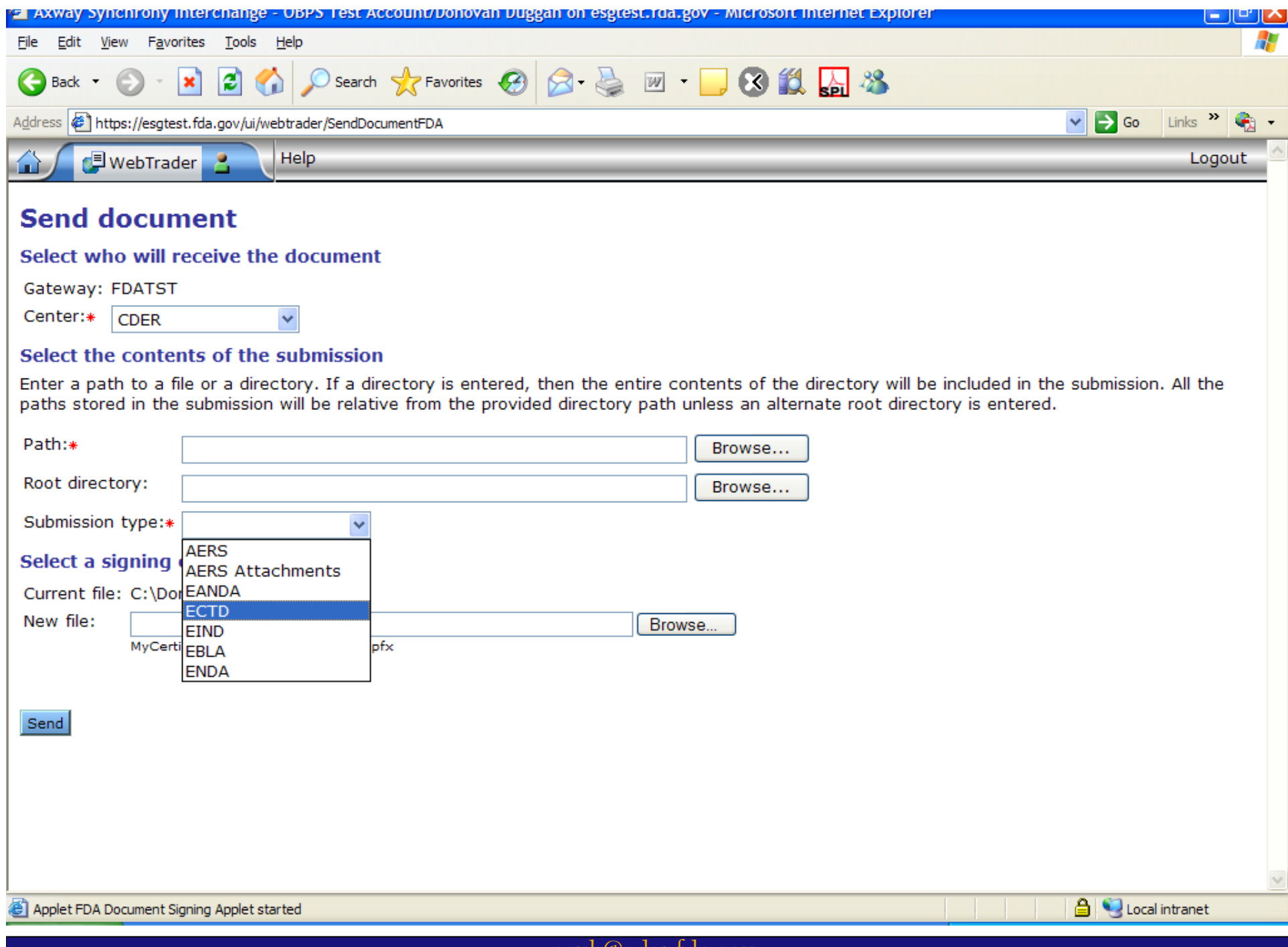

esub@cder.fda.gov

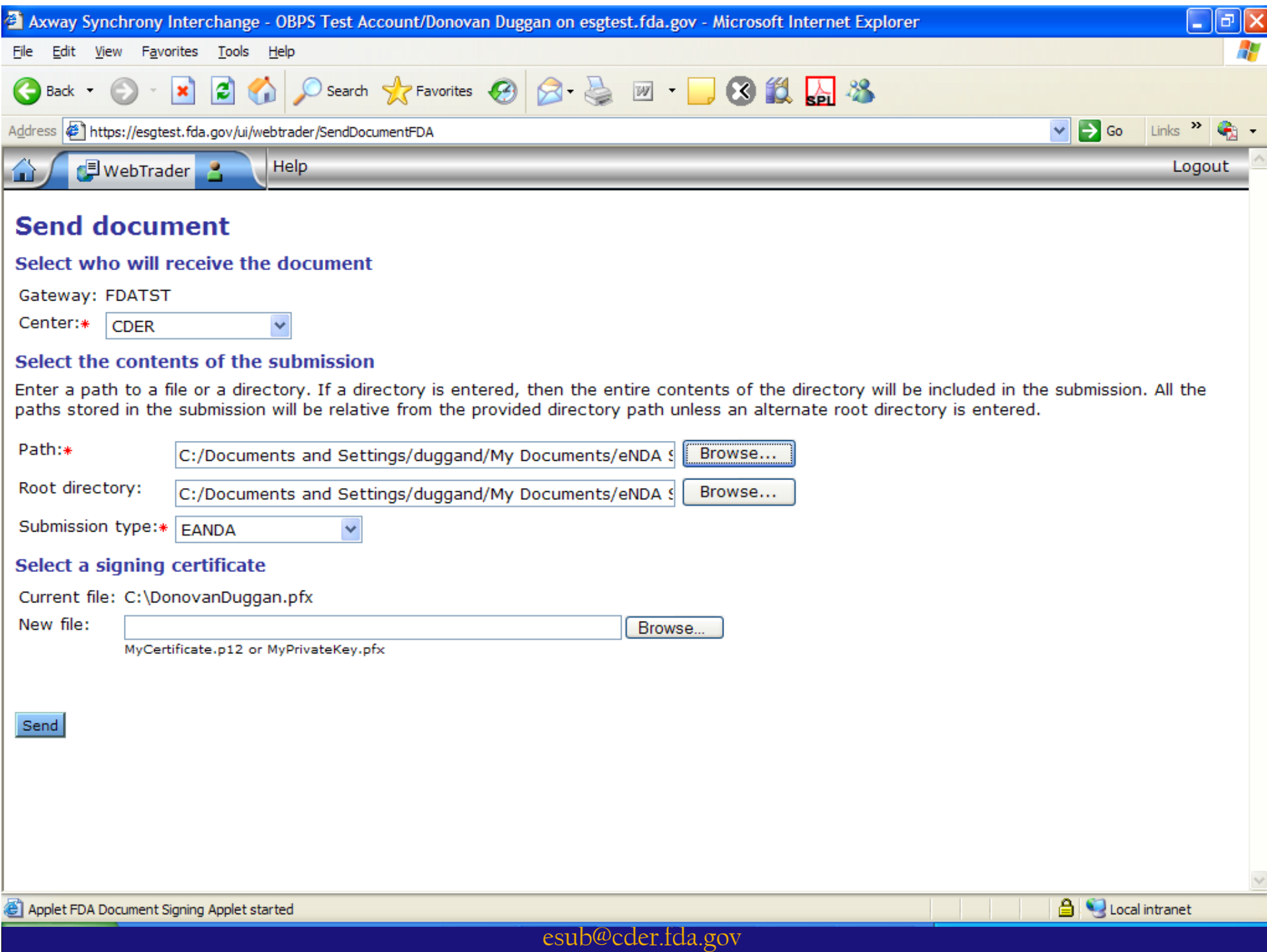

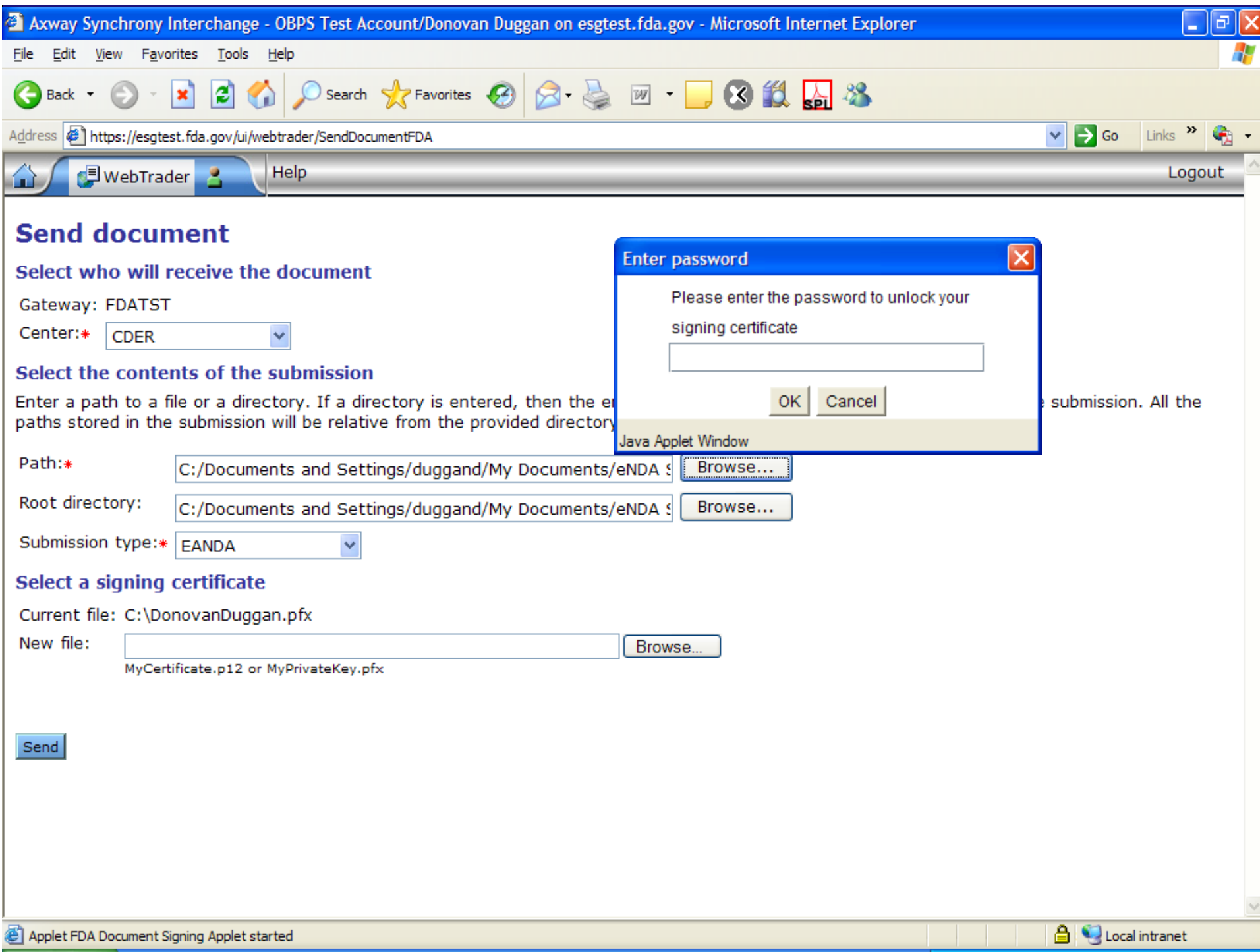

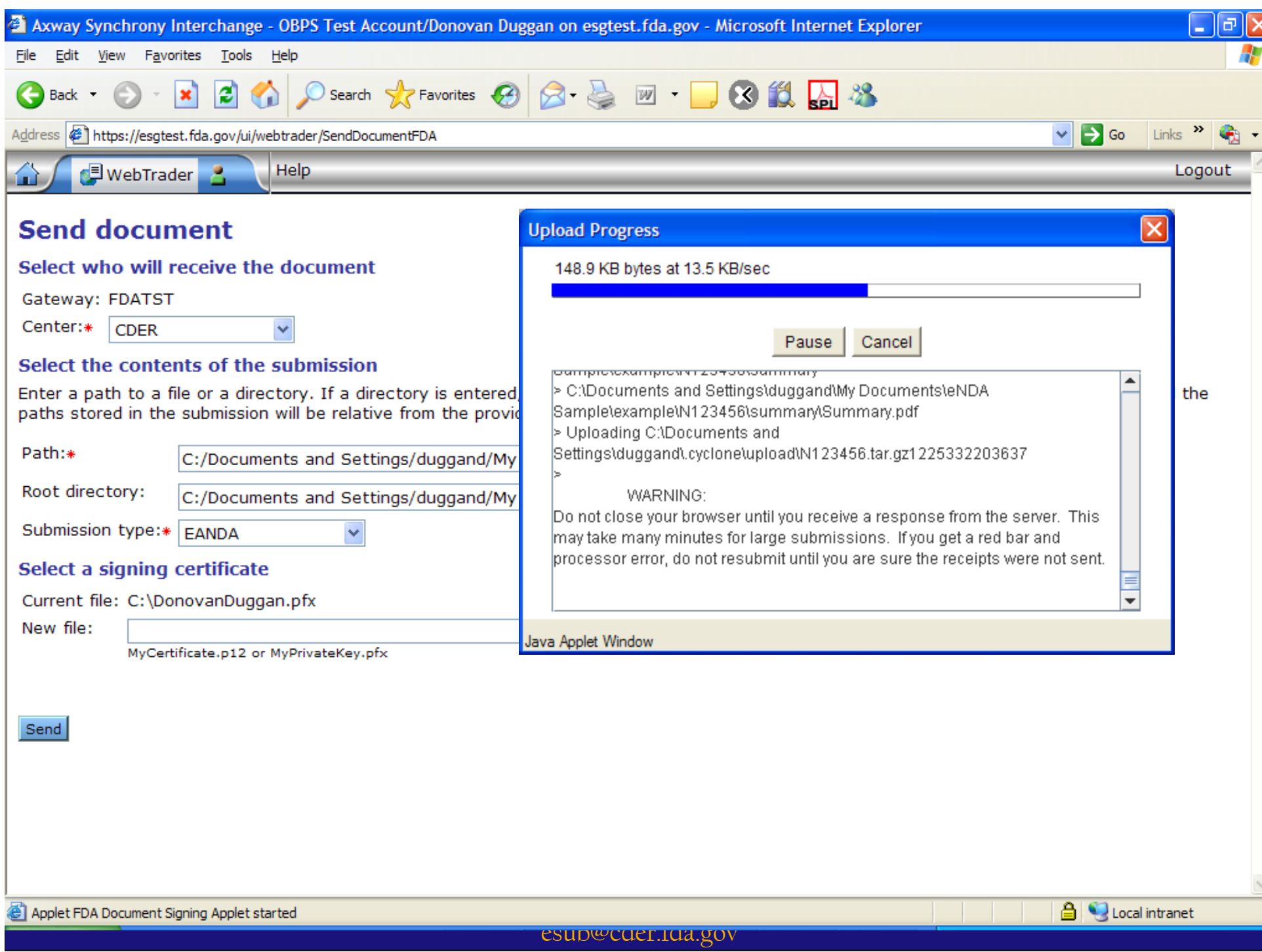

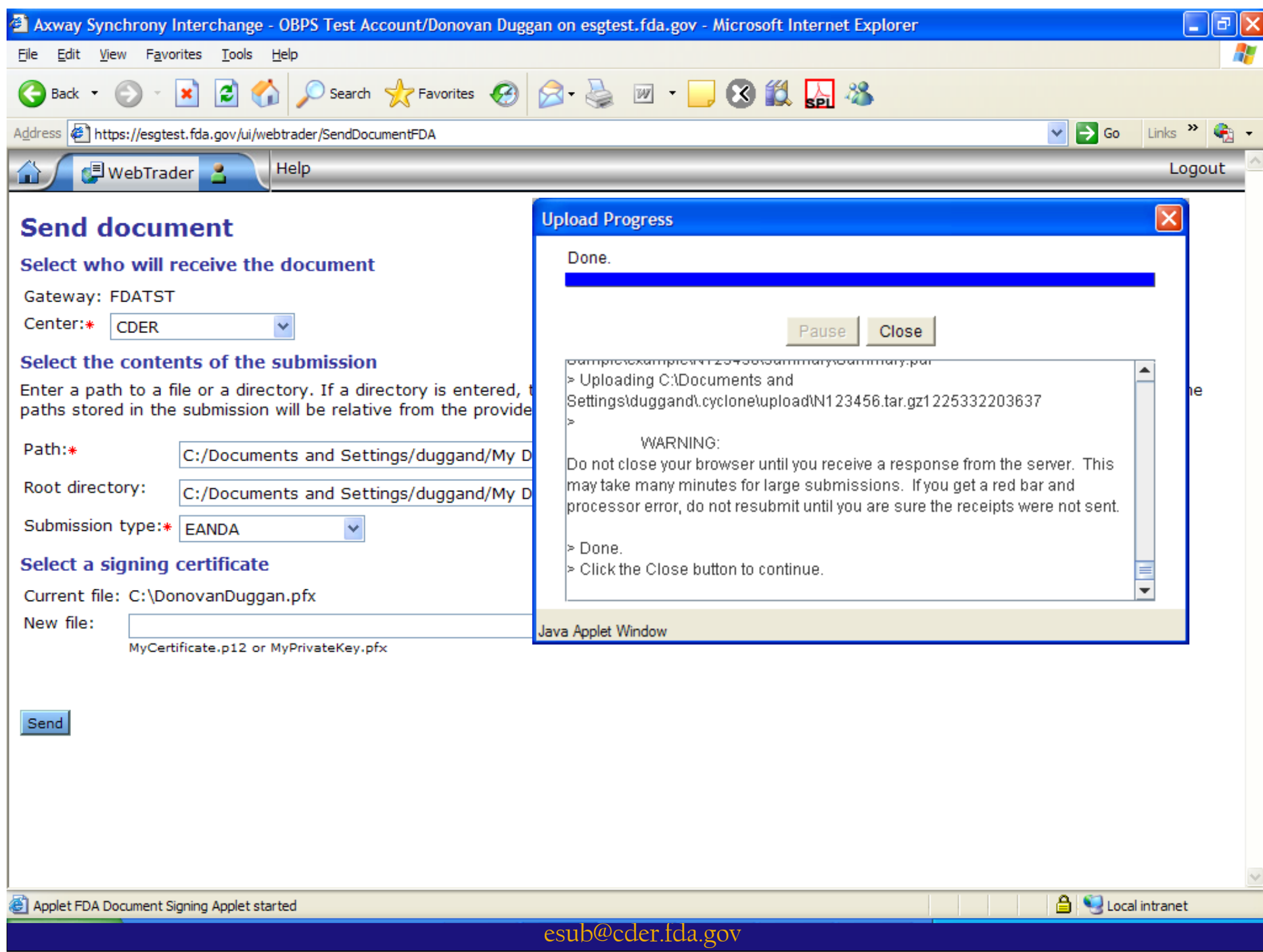

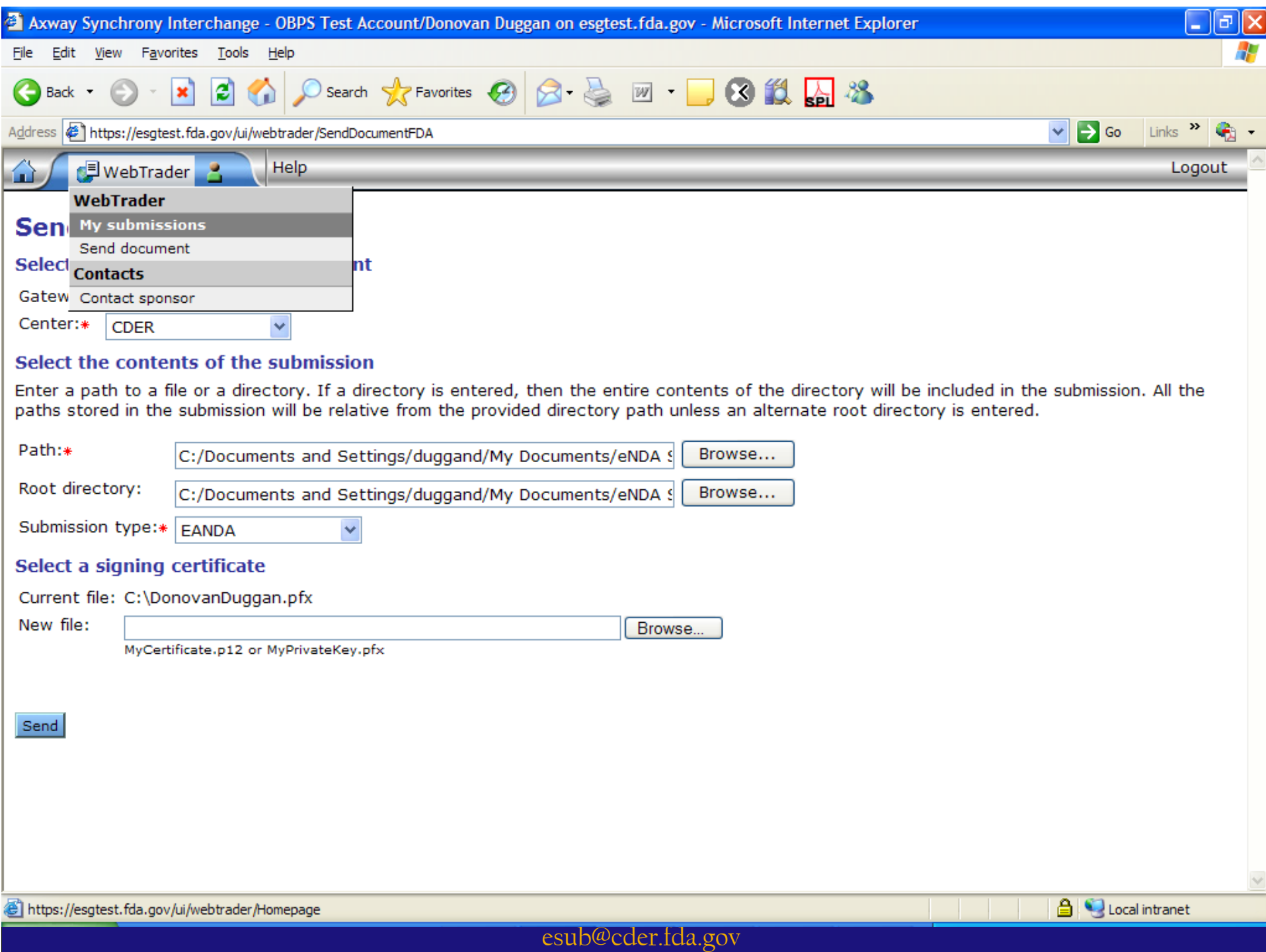

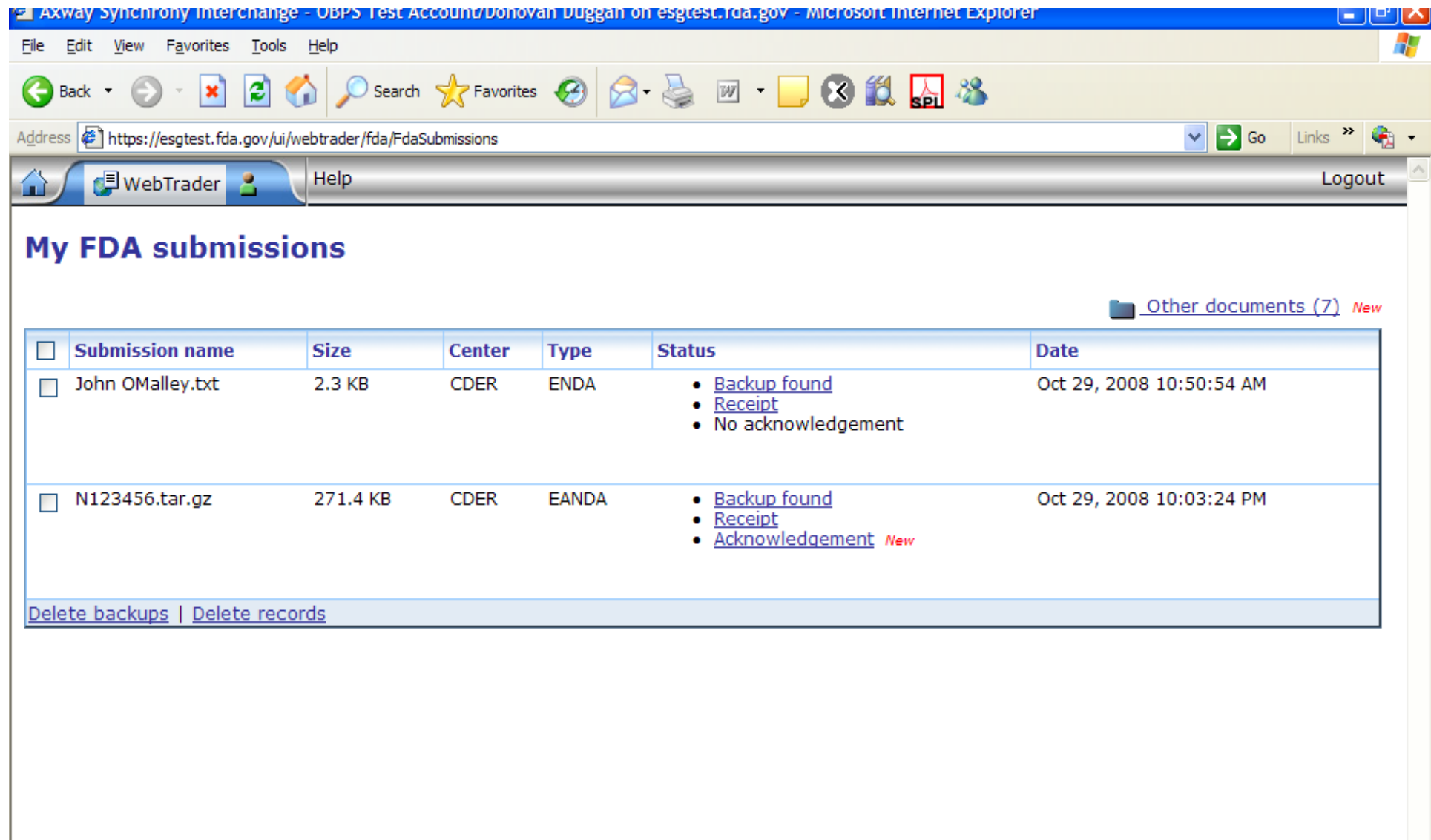

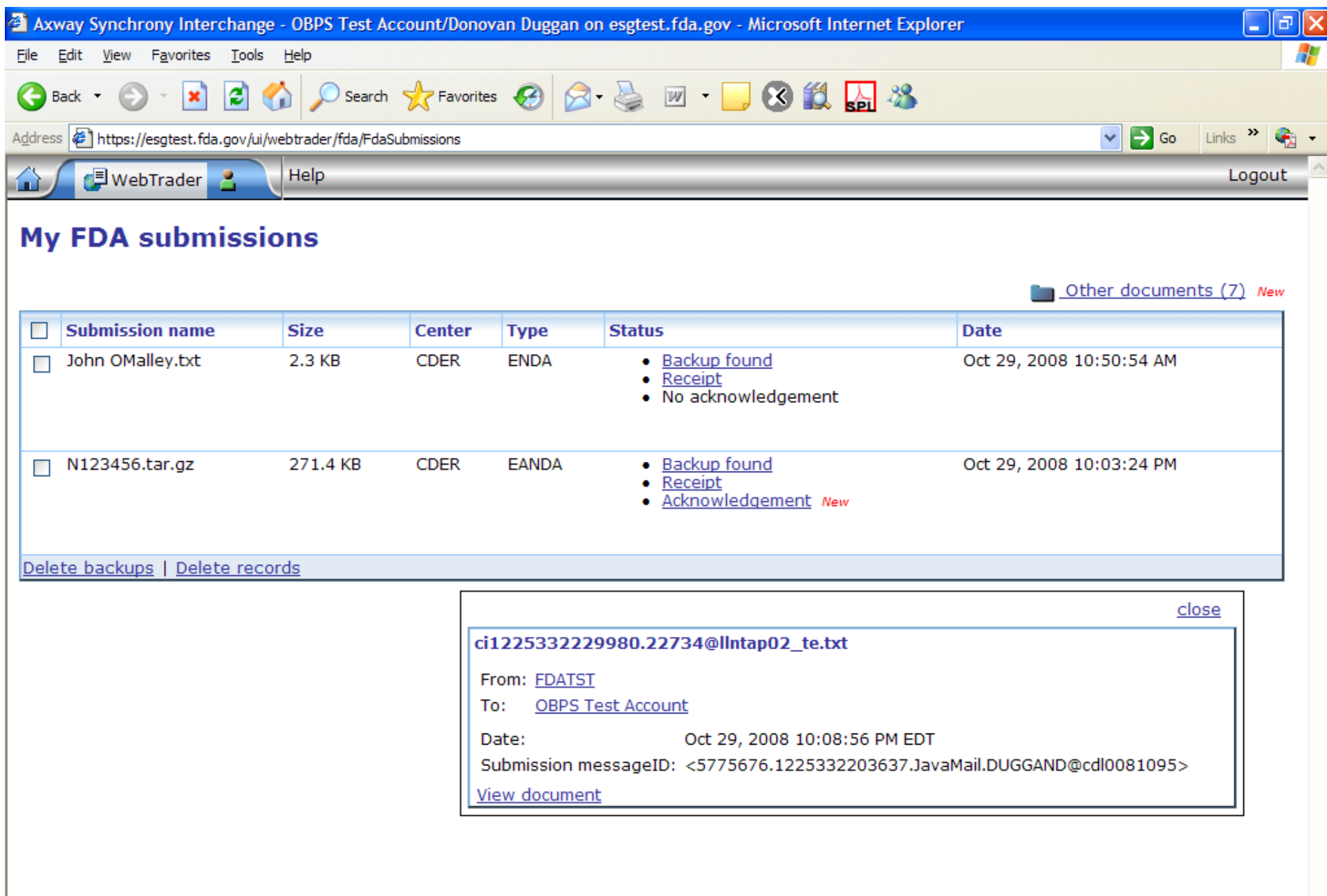

mouse: (601,352)(601,352) xmouse: (601,352) left,top: (347,333)(347,333)

esub@cder.fda.gov

 $\vee$ 

#### **eCTD Validation**

- Gateway Validation
- **ASR Validation**
- eCTD Tool Validation
- Qualitative Validation

#### **Gateway Validation**

- Once you have established an account this is almost never an issue
- The Gateway Validation is concerned with file integrity

# **Automated Submission Receipt (ASR)**

• **ASR** 

- Processes your submission
- Loads the submission into CDER's tracking system
- Notifies the Regulatory Project Manager
- **To operate efficiently we need** 
	- eCTD
	- Fillable Form 356h
	- Accurate Information, e.g., application number

#### **eCTD Tool Validation**

- Identifies and rates the severity of the errors encountered
	- High Errors vs. Medium Errors vs. Low errors
- The criteria for these are available here:
	- http://www.fda.gov/cder/regulatory/ersr/valida tion\_specs.htm

# **Division Quality Checks**

- OGD Checklist is followed http://www.fda.gov/cder/ogd/anda\_checklist.pdf
- Hyperlinks should be functional
- PDF document legibility
- Table of Contents Issues
- Missing Files

#### **Validation Issues**

- $\bullet$  Lack of 356h
- $\bullet$  Fillable Form not used
- $\bullet$  More than one form in a submission
- $\bullet$  Mismatched application number between the US-Regional.xml and the form
- $\bullet$ Incorrect, missing or no application number either on the form or in the us-regional.xml
- $\bullet$  Bad Characters in file or folder names

#### **Validation Issues**  <sup>c</sup>**ontd.**

- $\bullet$  More than one sequence included in one gateway submission
- $\bullet$  One submission applied to more than one application
- $\bullet$  Single PDF file submission
- $\bullet$  Mismatch between application type and form an ANDA with a 1571.PDF

# **Why should you care?**

- These errors require us to manually process your gateway submission
- Manually processed submissions delay access to your material
- More hands in the pot increases chances for error
- Sometimes these issues result in us rejecting your submission

### **Reasons for Rejection**

- Duplicate Submission
- us-regional.xml / form mismatch
- us-regional.xml cannot be read / non standard eCTD
- Sent to the wrong Center
- Portions sent outside the eCTD
- Empty folder

#### **Reasons for Rejection contd.**

- Corrupted files
- Multiple Sequences sent via the Gateway
- No us-regional.xml

# **How to avoid problems**

esub@cder.fda.gov

# **Duplicate Submissions Duplicate Submissions**

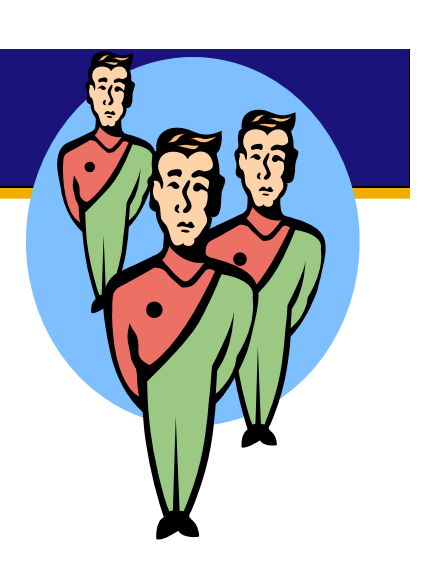

- Once is enough
- We only process the first submission not the duplicate
- If the first submission was in error contact CDER ESUB
	- •esub@fda.hhs.gov

### **PDF Form and US-Regional.XML Mismatch**

- The form has your application number  $\bullet$
- $\bullet$  The US-Regional.XML has your application number
- $\bullet$  They need to be the same number
- $\bullet$  It's great to reuse XML – just clean it up first

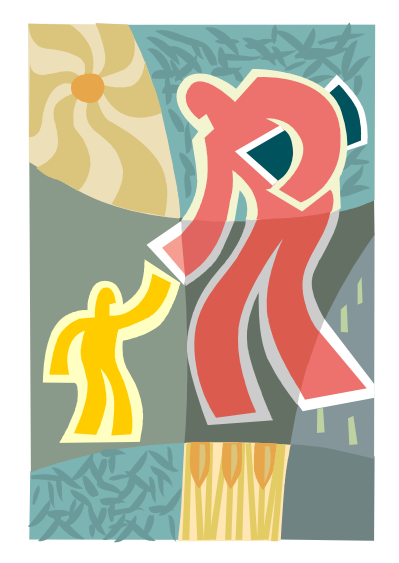

#### **Include a 356h form**

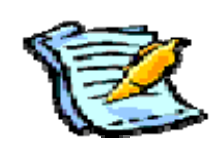

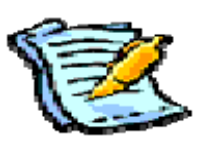

- The information assists us in processing your submission
- If you are using the Gateway it is extremely helpful to have a form

#### **Use a Fillable PDF form**

- Fillable forms allow us to extract the data necessary to automatically process your submission
- Using a scanned form will delay processing

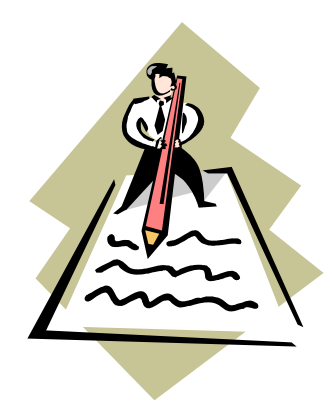

• http://www.fda.gov/opacom/morechoi ces/fdaforms/cder.htm

# **Don't send in more than one 356h form in a submission**

- Our ASR program looks for the "356h" in 356h.PDF
- 356h append.PDF looks like another 356h.pdf to our program.
- If you need a continuation sheet consider name such as application form addendum that don't include the form number.

#### **Bad Characters in the file or folder names**

- • Using **spaces** in folder or file names is not recommended – use a hyphen or underscore
- Other illegal characters:
- $\bullet$  / forward slash
- $\bullet \ \backslash$  backslash
- $\bullet$  :  $\circ$  colon
- ? question mark
- $\bullet$  " quotation marks
- $\bullet \leftarrow$  less than sign
- $\bullet \rightarrow \text{greater}$  than sign
- $\bullet$  | vertical bar,

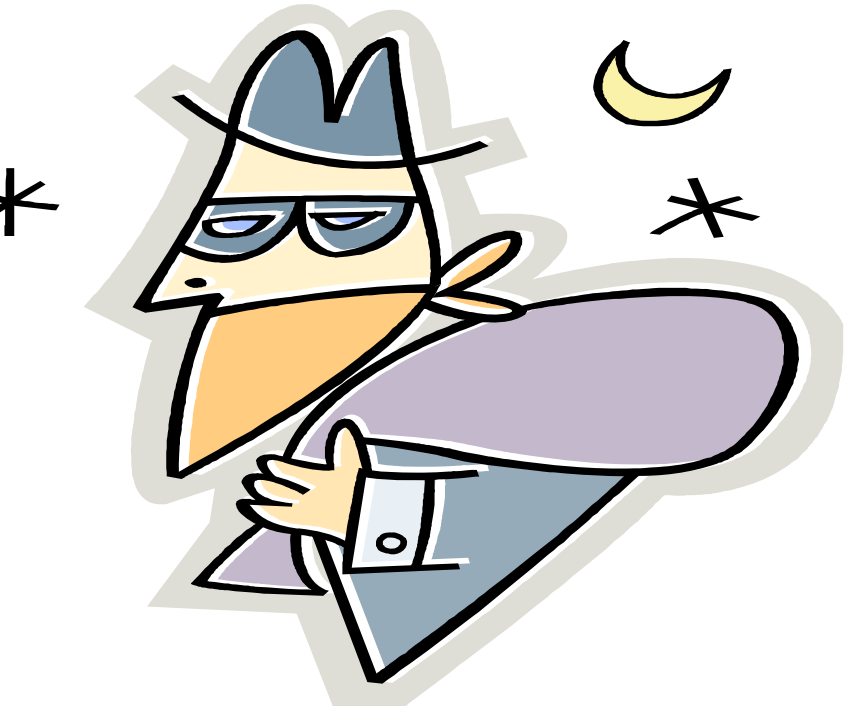

## **Please send in one Sequence per transaction – please be sure that one sequence is correct**

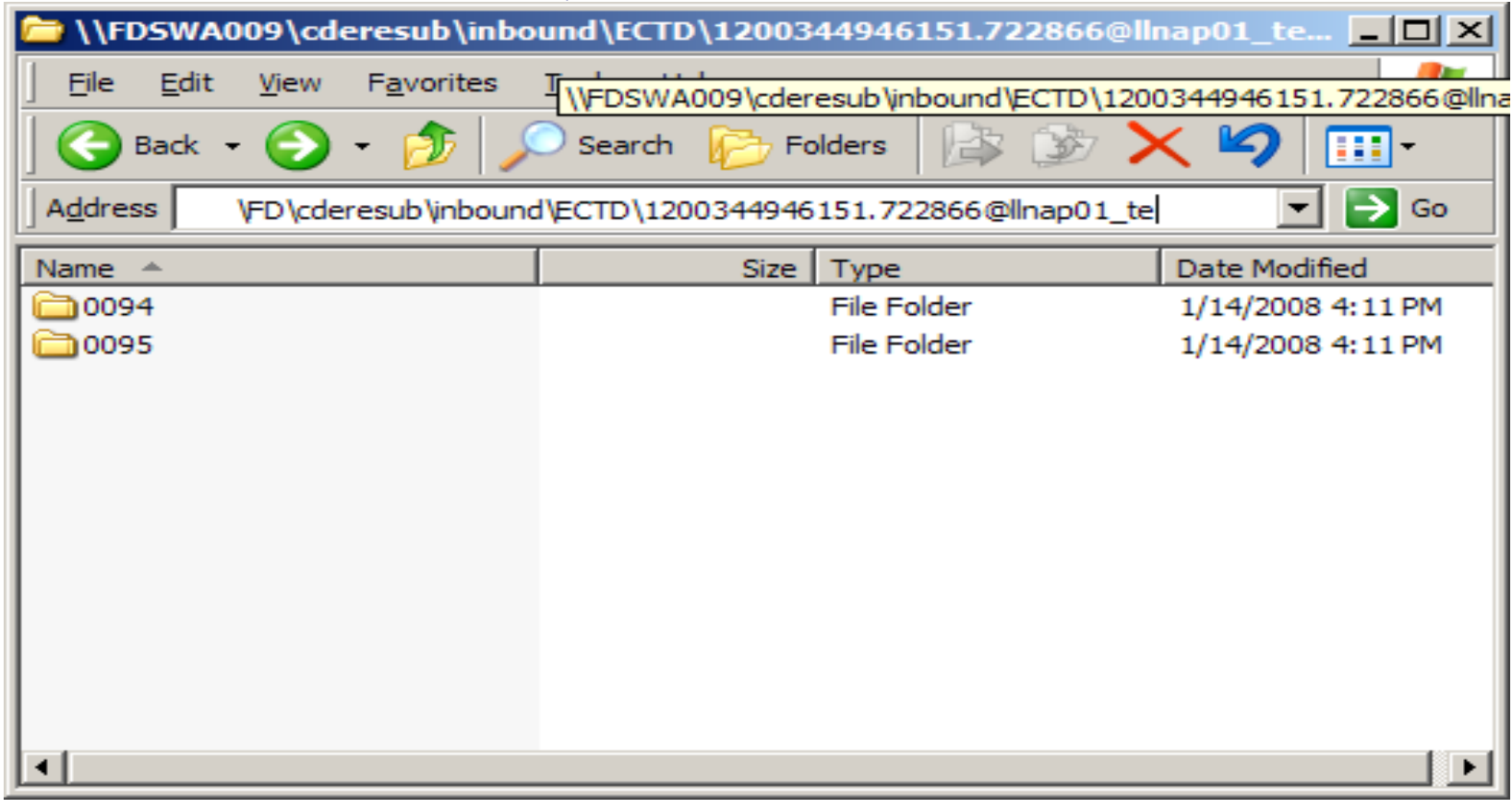

esub@cder.fda.gov

#### **Do not send in a Single PDF File Submission**

- Granularity aids in processing and review
- Gateway submissions to be processed automatically must have the proper fillable forms

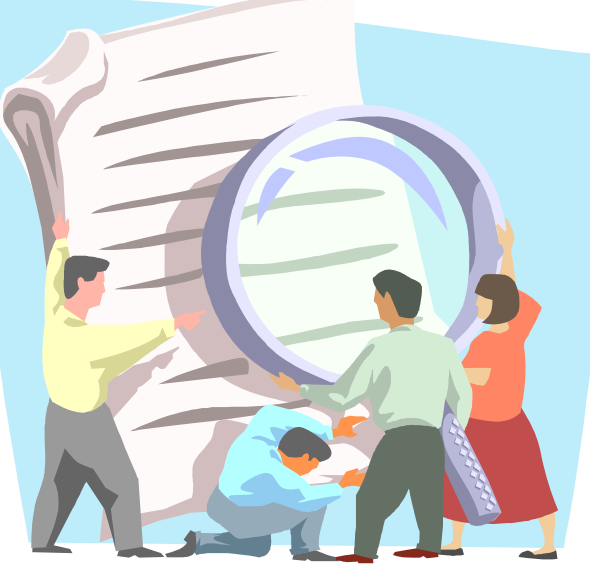

esub@cder.fda.gov

## **Incorrect or Missing Application Number on the form or US-Regional**

- If the number is missing or nonexistent or incorrect – we can't automatically process it
- Before you use the Gateway get a number first
- http://www.fda.gov/cder/regulatory/ersr/pr eassigned\_application.htm

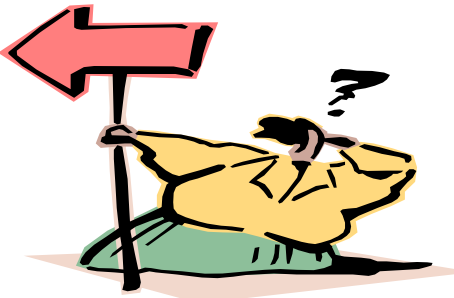

# **Mismatch between application type and form** • ANDA with a 1571.PDF • IND with a 356h.PDF

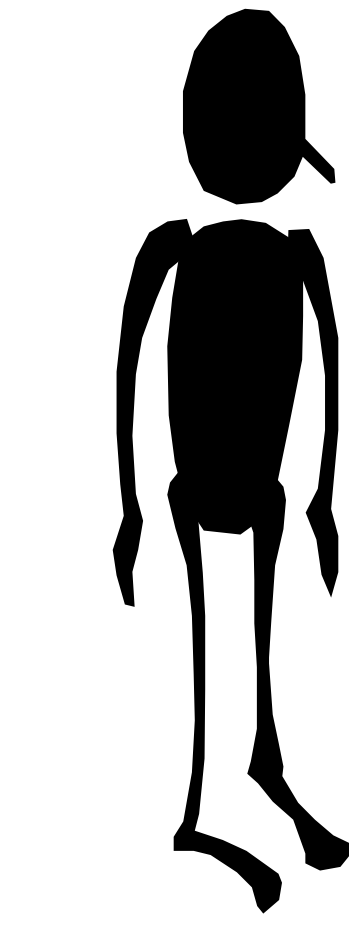

**Please do not send in one submission to be applied to multiple applications** 

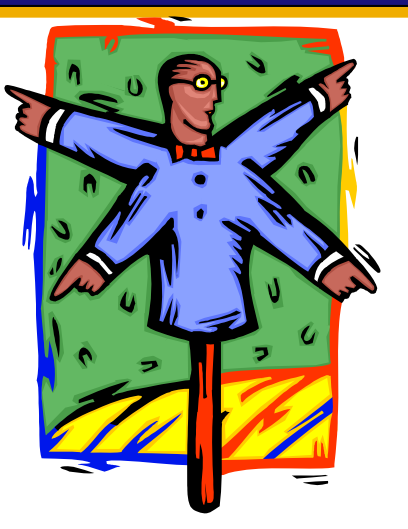

- When working with the eCTD this will not work
- One submission should contain one sequence for one application
- The eCTD is designed to be self contained
- You can cross reference your submission information

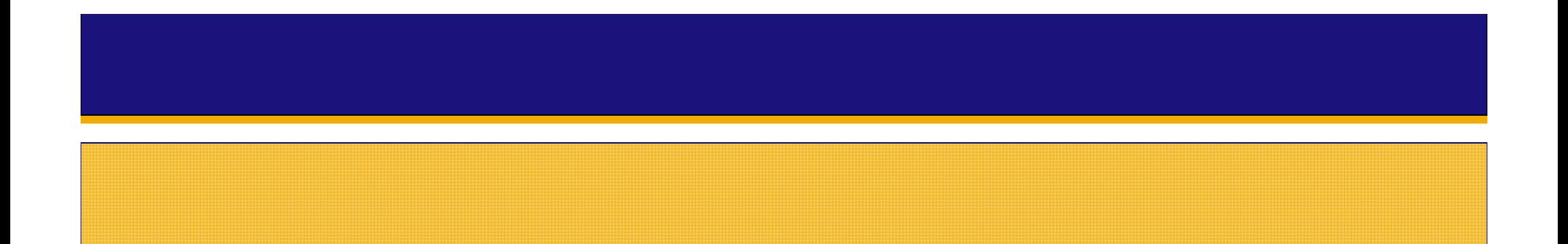

**Still have questions? Send us an email: esub@fda.hhs.gov**

Thank You

esub@cder.fda.gov